## Log in page

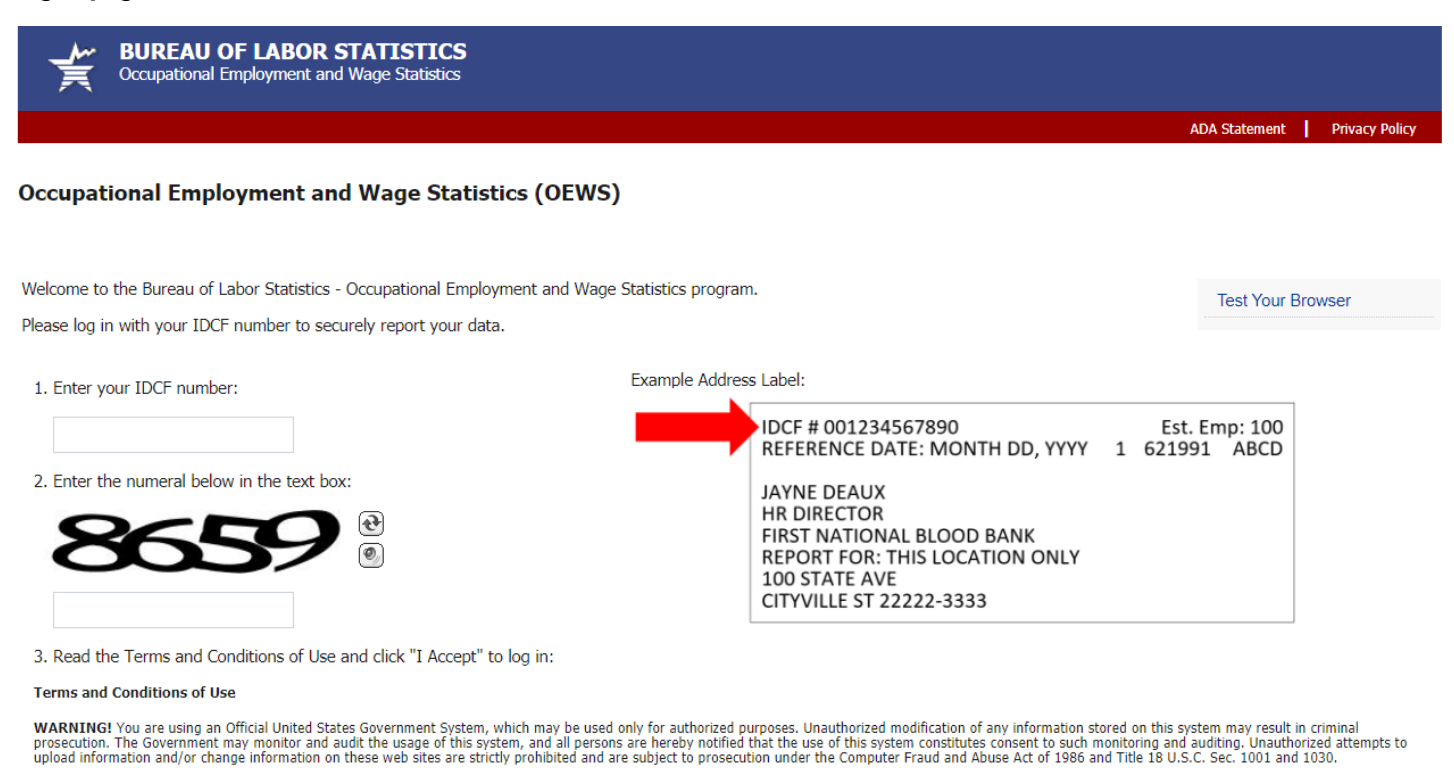

Maintenance activities may be conducted on Sundays from noon to 6:00 p.m. Eastern Time in order to keep the Internet Data Collection Facility (IDCF) at its peak performance and to cause as<br>little disruption in service as p

**Please read:** Due to security reasons, your session will time out after 30 minutes of system inactivity. You will need to logon to the website again to continue.

If you have questions or comments, contact your state agency or email oews.helpdesk@bls.gov

## 1. Provide contact information only

**BUREAU OF LABOR STATISTICS** Occupational Employment and Wage Statistics

Dear Emplover.

I Accept

Next month, you will receive a request to complete the Occupational Employment and Wage Statistics Report, which is the primary source of occupational employment and wage statistics in the U.S. OEWS data are used to calcul Department of Labor.

We would like to identify a contact person who will report information for the Occupational Employment and Wage Statistics Report next month.

For assistance, please contact your state agency or email oews.helpdesk@bls.gov.

Visit our OEWS respondent page for more information on reporting.

Click "Continue" to provide the name and contact information of the person who should receive the OEWS data request.

Continue

We estimate that the time required to complete this report will vary from 10 minutes to 2 hours, depending on factors such as the size of the establishment. This includes time for reviewing instructions, searching existing sources, gathering and maintaining the data needed, and completing and reviewing this information. If you have any comments regarding these estimates or any other aspects of this report, including suggestions for reducing this burden, send them to the U.S. Bureau of Labor Statistics, Division of Occupational Employment and Wage Statistics (1220-0042), 2 Massachusetts Ave NE, Suite 2135, Washington, DC 20212. This report is authorized by law 29 U.S.C. §2. We request your cooperation to make the results of this report comprehensive, accurate, and timely. You do not have to complete this questionnaire if it does not display a currently valid OMB control numb Form Approved, O.M.B. No. 1220-0042.

The Bureau of Labor Statistics, its employees, agents, and partner statistical agencies, will use the information you provide for statistical purposes only and will hold the information in confidence to the full extent per law. In accordance with the Confidential Information Protection and Statistical Efficiency Act (44 USC Section 3572) and other applicable Federal laws, your responses will not be disclosed in identifiable form without your the BLS will hold the information provided by state and local governments on this report in confidence. Per the Federal Cybersecurity Enhancement Act of 2015, Federal information systems are protected from malicious activities through cybersecurity screening of transmitted data.

Version: 7.0

Logout

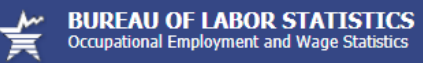

## **Enter Contact Information**

Please tell us who to contact if we have questions about your data (\*Required Field).

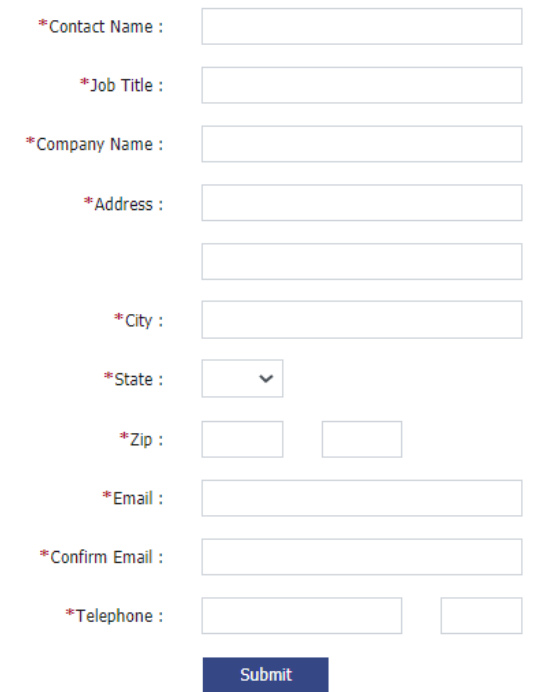

If you have questions or comments, contact your state agency or email oews.helpdesk@bls.gov

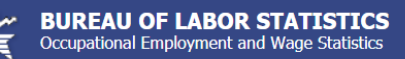

Thank you for providing your contact information.

### We will contact you soon via email or postal mail to request your establishment's occupational employment and wage data.

For more information, visit our OEWS respondent page or the main OEWS webpage.

If you have questions or comments, contact your state agency or email oews.helpdesk@bls.gov

Version: 7.0

Logout

## 2. Submit data

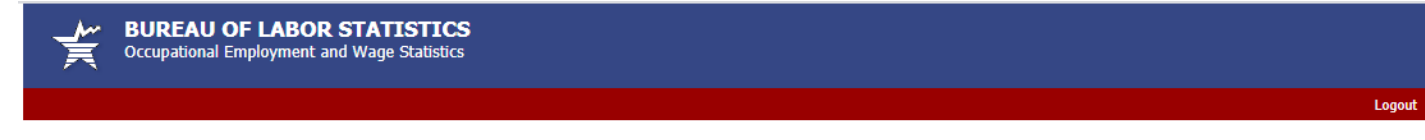

#### Dear Employer,

Welcome to the Occupational Employment and Wage Statistics (OEWS) data collection website. OEWS is a cooperative effort between the U.S. Department of Labor, Bureau of Labor Statistics, and State Workforce Agencies. For as

#### **Before you get started**

To save time and prevent the system from logging you out, we recommend you prepare your data now. Please see our instructions, including file examples, on our respondent page. We also have an **Excel template** available

Companies with twenty or more employees find it easiest to upload a file, while companies with fewer employees prefer to enter their data manually. You will be directed to either upload a file or enter your data into an online form depending on the number of employees you report, but you may switch to the other method if you prefer.

#### **Information about Occupational Employment and Wage Statistics**

The Occupational Employment and Wage Statistics (OEWS) program produces employment and wage estimates annually for nearly 800 occupations. These estimates are available for the nation as a whole, for individual states, and

Thank you for your participation in the Occupational Employment and Wage Statistics program!

#### Continue

We estimate that the time required to complete this report will vary from 10 minutes to 2 hours, depending on factors such as the size of the establishment. This includes time for reviewing instructions, searching existing sources, gathering and maintaining the data needed, and completing and reviewing this information. If you have any comments regarding these estimates or any other aspects of this report, including suggestions for reducing this burden, send them to the U.S. Bureau of Labor Statistics, Division of Occupational Employment and Wage Statistics (1220-0042), 2 Massachusetts Ave NE, Suite 2135, Washington, DC 20212. This report is authorized by law 29 U.S.C. §2. We request your cooperation to make the results of this report comprehensive, accurate, and timely. You do not have to complete this questionnaire if it does not display a currently valid OMB control numb Form Approved, O.M.B. No. 1220-0042.

The Bureau of Labor Statistics, its employees, agents, and partner statistical agencies, will use the information you provide for statistical purposes only and will hold the information in confidence to the full extent per law. In accordance with the Confidential Information Protection and Statistical Efficiency Act (44 USC Section 3572) and other applicable Federal laws, your responses will not be disclosed in identifiable form without you informed consent except in the case of state and local governments. The BLS publishes statistical tabulations from this report that may reveal the information reported by state and local governments. Upon request, however, the BLS will hold the information provided by state and local governments on this report in confidence. Per the Federal Cybersecurity Enhancement Act of 2015, Federal information systems are protected from malicious activities through cybersecurity screening of transmitted data.

If you have questions or comments, contact your state agency or email oews.helpdesk@bls.gov

Version: 7.0

Logout

**BUREAU OF LABOR STATISTICS** Occupational Employment and Wage Statistics

### **Enter Contact Information**

Please tell us who to contact if we have questions about your data (\*Required Field).

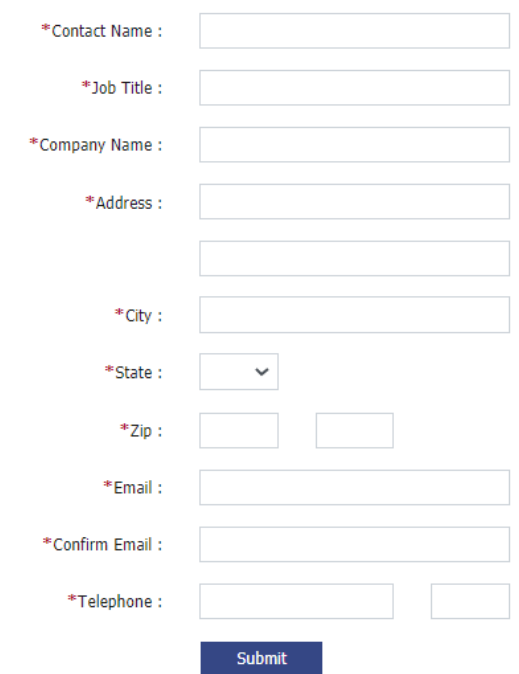

### **Work Location and Establishment Data**

Please complete Items 1 through 6 on this page. (\*Required)

\*1. Which of the options below best describes the operating status of the location specified after "Report for" in the mailing address on November 12, 2020?

 $\bigcirc$  Operating

 $\bigcirc$  Temporarily closed during the pay period that included November 12, 2020 period. Note: If any employees were not working but received pay, or were working remotely, please select "Operating" instead of "Temporarily closed."

 $\bigcirc$  Permanently out of business as of  $\boxed{mm/dd/yyyy}$ (MM/DD/YYYY)

\*2. Was this establishment sold or did it merge with another establishment between November 12, 2019 and November 12, 2020?

 $\bigcirc$  Yes

 $\bigcirc$ No

\*3. Is the industry description in your notification correct?

 $\bigcirc$  Yes

 $\bigcirc$  No

 $\bigcirc$  There is no industry description

\*4. How many employees, both full- and part-time, worked for this location during the pay period that included November 12, 2020?

Note: Include employees who work remotely or off-site. Do not include contract workers. If the business is being operated with only contract workers on staff or by unpaid owners alone,<br>enter zero here and explain in the co

\*5. Do all employees report to this location?

 $\bigcirc$  Yes

 $\bigcirc$  No

6. Do you have any comments or additional information for us?

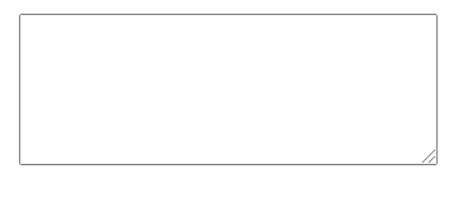

Continue

If you have questions or comments, contact your state agency or email oews.helpdesk@bls.gov

# 2a. Data entry submission (establishments with fewer than 20 employees)

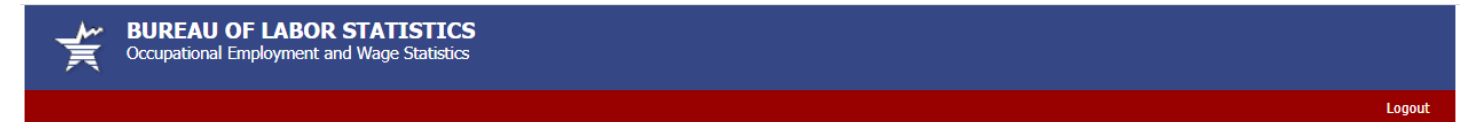

## 1. Review Contact and Company Information

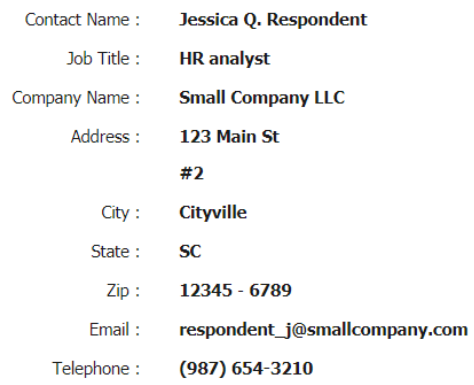

### 2. Review Work Location and Establishment Data

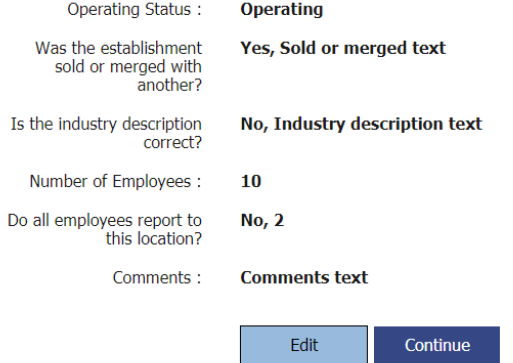

If you have questions or comments, contact your state agency or email oews.helpdesk@bls.gov

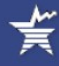

### **Reporting Instructions**

- 1. Report each employee that worked for the location specified after "Report for" in the mailing address for the pay period that included November 12, 2020. Include employees who work remotely or off-site. Do not include contract workers. A full list of employees to include or exclude is available on our respondent page.
- 2. Report each employee's job title and duties.
	- o Separate occupations performed by different employees, even if paid the same wage. For example, separate administrative assistants from receptionists, and electricians from carpenters.
	- o Report an employee who works in two or more occupations in the job that requires the highest skill level. If there is no measurable difference in skill, report the employee in the occupation in which they spend the most time.

3. For full-time workers, report an hourly wage rate or annual salary. For part-time workers, report an hourly wage rate only. Please include tips and commissions.

- o If two or more employees work in the same job with the exact same wage rate, enter the number of employees with that job and wage rate in the "# of employees" column.
- · Do not report an average wage for all employees in a particular job or department.

Example: if you employ four security guards earning \$13.70 per hour, one security guard earning \$14.10 per hour, and one security guard earning \$15.41, plus a security guard<br>supervisor earning \$44,628 per year, you would r

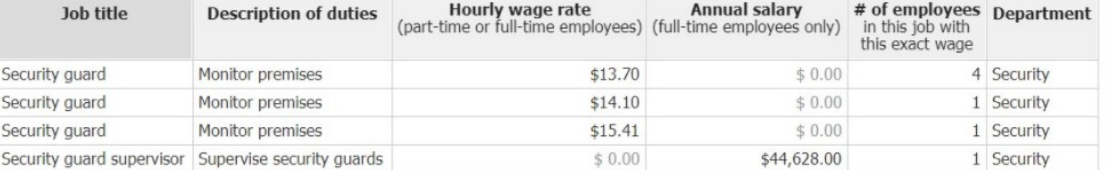

Are you reporting data for a school? Please see our school instructions.

### **Data Entry Instructions**

Our spreadsheet offers a number of features to make submitting data easier, but there are differences from other spreadsheet programs you may be familiar with. See more instructions for additional directions on using our spreadsheet.

- . Copy data from your own document, then use the keyboard command Ctrl+V to paste into our spreadsheet. Right-clicking will not work.
- . Rearrange columns by clicking once in the column header then drag and drop the column in a different location (for example, move the columns to match the order of columns in your own document, then copy and paste multiple rows of data into our spreadsheet)
- . The Clear Data button at the bottom of the spreadsheet will delete all data from the spreadsheet.
- . The Add Rows button at the bottom of the spreadsheet will add five rows every time it is clicked (maximum of 70 rows allowed).

Note: Do not use your browser's Back button. This will cause you to lose all of your data.

Another option: I would prefer to upload a file

# **OEWS Data Entry Spreadsheet**

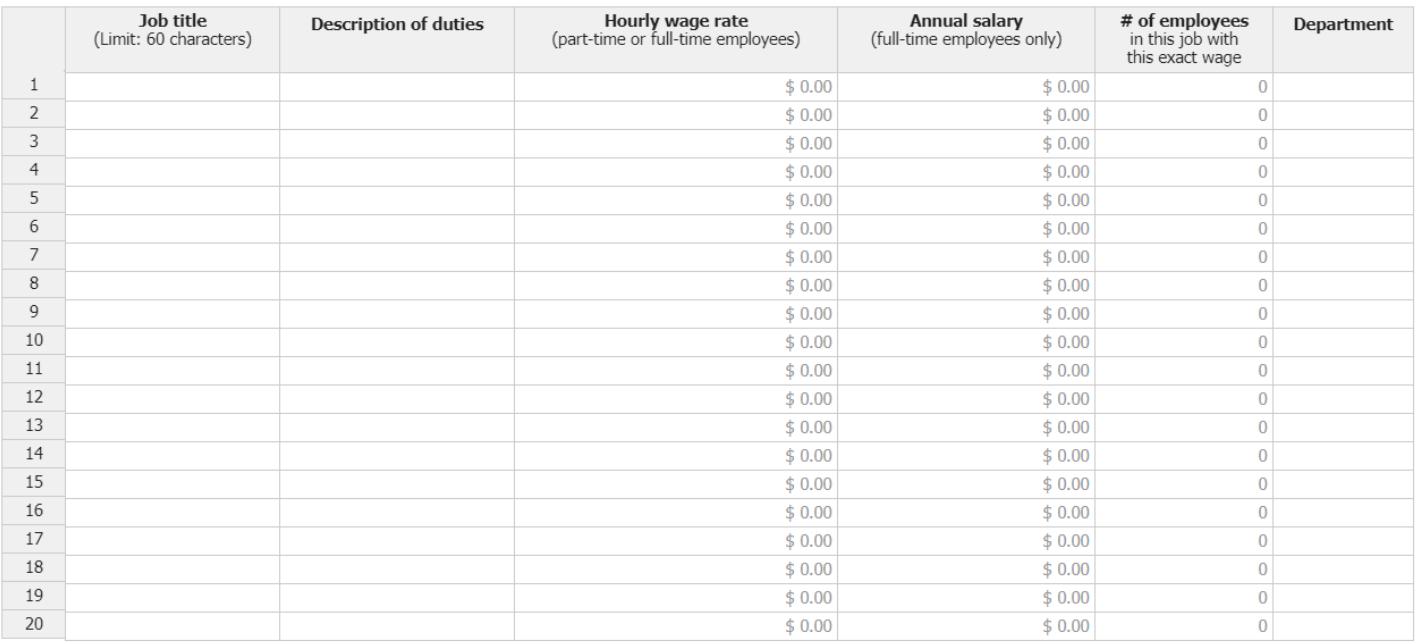

Clear All Data Add Rows

Please enter any comments you might have about the data you are submitting or your establishment.

Continue

If you have questions or comments, contact your state agency or email pews.helpdesk@bls.gov

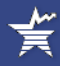

Edit

### **Review Your Online Data**

1. Click the Edit button below if you would like to make any changes to the data.

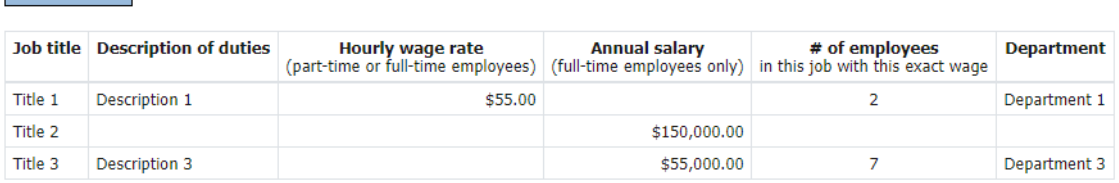

### **Total Employment: 10**

2. Click the Save as Excel File button below to save a copy of this data for your records.

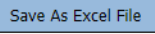

3. Click the Submit Data to BLS button below, if no changes are required.

### Submit Data to BLS

If you have questions or comments, contact your state agency or email pews.helpdesk@bls.gov

**BUREAU OF LABOR STATISTICS** Occupational Employment and Wage Statistics

#### **IDCF Number: 007777777777**

Your data have been received by BLS on Apr 08, 2021 at 12:21:21 PM EDT.

## **Thank You!**

₹

Thank you for completing the Occupational Employment and Wage Statistics report. You have submitted data successfully.

An email confirming your data submission has been sent to the address provided. You may also want to print this page for your records.

#### Download a copy of my data

### **Report for another IDCF number**

Learn more about the Occupational Employment and Wage Statistics program

Ask a question or submit feedback

If you have questions or comments, contact your state agency or email oews.helpdesk@bls.gov

Version: 7.0

# 2b. File upload (establishments with 20 or more employees)

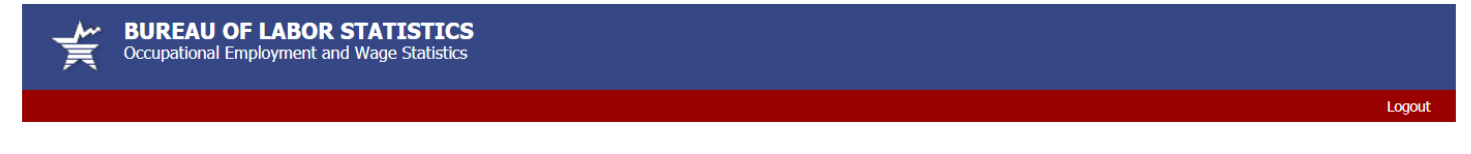

## 1. Review Contact and Company Information

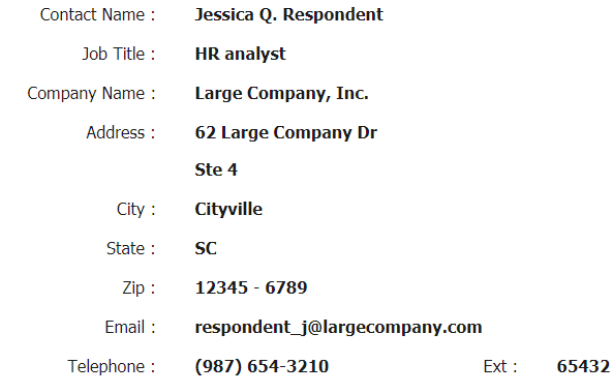

## 2. Review Work Location and Establishment Data

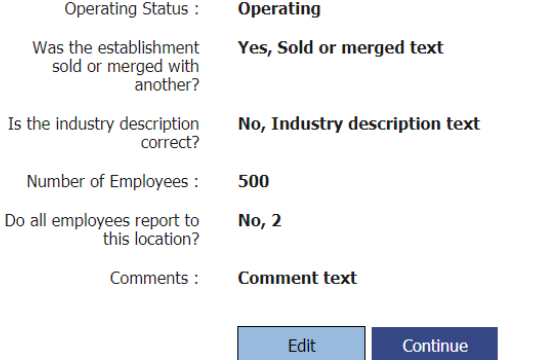

If you have questions or comments, contact your state agency or email oews.helpdesk@bls.gov

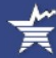

## **Upload a File**

Uploading a file listing the occupation and wage rate for each of your employees is the easiest way to submit your data. Many payroll and personnel systems will generate a report with all of the information we are requesting.

Alternately, you can create a spreadsheet. Do not include employee names or social security numbers.

Here is an example of the type of information we are requesting:

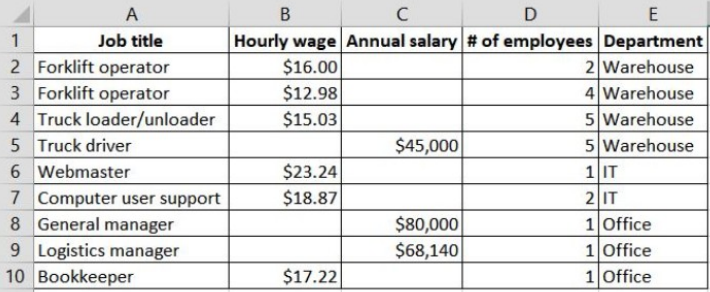

### **Instructions**

#### **Create a File**

#### **Download a Template**

1. Report the job title of each employee who worked during the pay period that included November 12, 2020.

- 2. Report part-time employees by their hourly wage. Hourly or annual wages can be reported for full-time employees. Please include tips and commissions.
- 3. Department and description of duties are optional but helpful, and can reduce the need for follow up phone calls. Unit description is also optional, but useful if you are reporting for more than one location or IDCF number.
- 4. Save your file.

Another option: I would prefer to enter data manually

### Select File(s) to Send to OEWS

Select the file you wish to send to BLS using the "Browse" button. You can use this button to attach multiple files.

We prefer Excel files, but can accept Word and PDF files. We cannot accept .EXE files.

Repeat the process if you are sending more than one file (maximum 30 MB total).

Select your file:

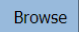

**Attached Files:** Delete LargeCompanyData.xlsx

### Send File(s)

Once you have selected the file(s) you want to send to OEWS, click the "Send" button to submit your data.

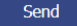

If you have questions or comments, contact your state agency or email oews.helpdesk@bls.gov

## **Uploading File(s)...**

All files uploaded

### **Processing File(s)...**

- File Description<br>LargeCompanyData.xlsx 7,695 bytes
- 
- Encrypting...<br>Encrypting...<br>Encrypted File: /fileupload/upload/oes\_stage/OES\_0088888888888\_040821\_125550\_LargeCompanyData.xlsx.ent

### **Moving File(s)...**

- Moving File...
- File: /fileupload/upload/oes/OES\_008888888888\_040821\_125550\_LargeCompanyData.xlsx.ent • Moving File...
- File: /fileupload/upload/oes/OES\_0088888888888\_040821\_125550.header.ent

Continue

If you have questions or comments, please complete and submit the Help Request Form Version: 6.1.1

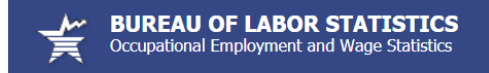

#### IDCF Number: 008888888888

Your file(s) have been received by BLS on Apr 08, 2021 at 12:56:14 PM EDT.

### **Thank You!**

Thank you for completing the Occupational Employment and Wage Statistics report. You have submitted data successfully.

An email confirming your data submission has been sent to the address provided. You may also want to print this page for your records.

#### **Report for another IDCF number**

Learn more about the Occupational Employment and Wage Statistics program

Ask a question or submit feedback

If you have questions or comments, contact your state agency or email oews.helpdesk@bls.gov

Version: 7.0

Logout